## **Inhalt**

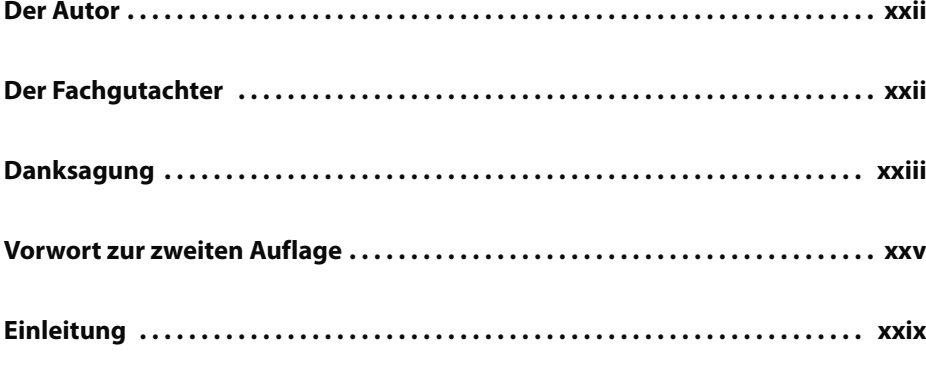

## **Teil 1 Grundlagen 1**

**1 Erste Schritte. . . 3** Die Programmierumgebung einrichten . . . . . . . . . . . . . . . . . . . . . . . . . . . . . 3 Python-Versionen . . . . . . . . . . . . . . . . . . . . . . . . . . . . . . . . . . . . . . . . . 4 Python-Codeausschnitte ausführen . . . . . . . . . . . . . . . . . . . . . . . . . . . . 4 Der Editor Sublime Text . . . . . . . . . . . . . . . . . . . . . . . . . . . . . . . . . . . . 5 Python auf verschiedenen Betriebssystemen . . . . . . . . . . . . . . . . . . . . . . . . . . 5 Python unter Windows . . . . . . . . . . . . . . . . . . . . . . . . . . . . . . . . . . . . . 6 Python unter macOS . . . . . . . . . . . . . . . . . . . . . . . . . . . . . . . . . . . . . . . 8 Python unter Linux . . . . . . . . . . . . . . . . . . . . . . . . . . . . . . . . . . . . . . . 10 Das Hello-World-Programm ausführen . . . . . . . . . . . . . . . . . . . . . . . . . . . . 11 Sublime Text auf die richtige Python-Version einstellen . . . . . . . . . . . . 11 Hello\_world.py ausführen . . . . . . . . . . . . . . . . . . . . . . . . . . . . . . . . . . 12 Fehlersuche . . . . . . . . . . . . . . . . . . . . . . . . . . . . . . . . . . . . . . . . . . . . . . . . . 12 Python-Programme im Terminal ausführen . . . . . . . . . . . . . . . . . . . . . . . . . 14 Unter Windows . . . . . . . . . . . . . . . . . . . . . . . . . . . . . . . . . . . . . . . . . . 14 Unter Linux und macOS . . . . . . . . . . . . . . . . . . . . . . . . . . . . . . . . . . . 15 Zusammenfassung . . . . . . . . . . . . . . . . . . . . . . . . . . . . . . . . . . . . . . . . . . . . 16

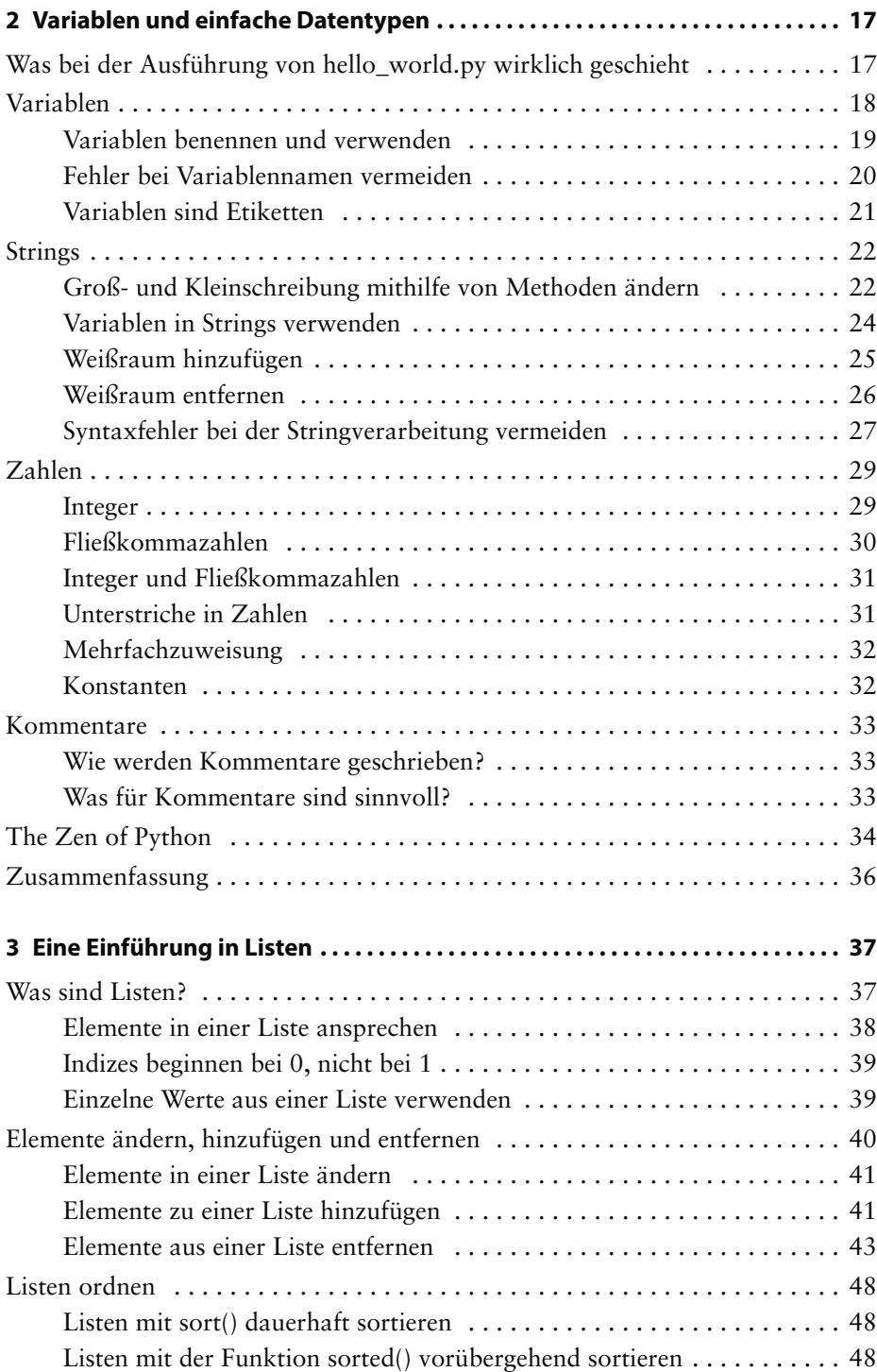

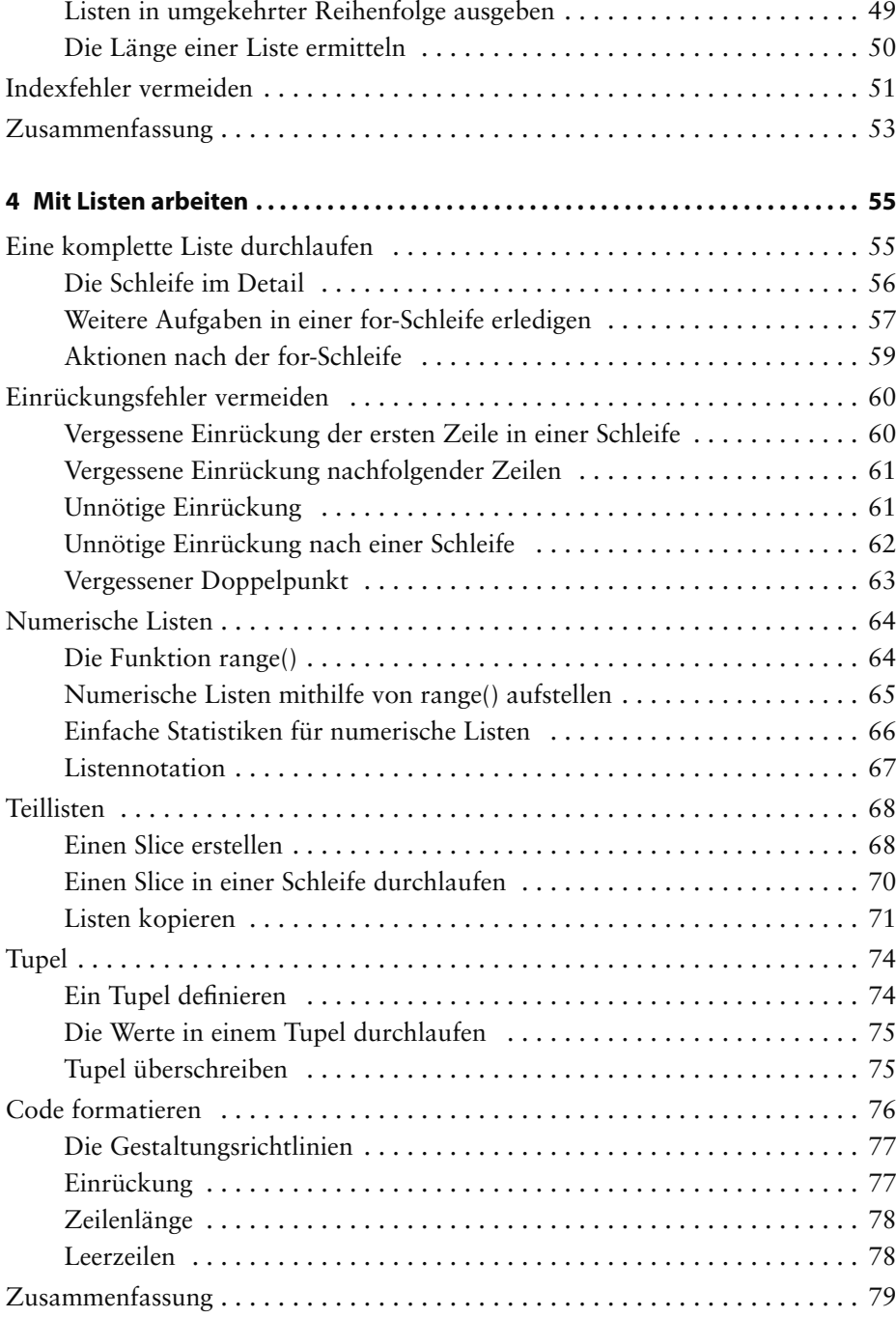

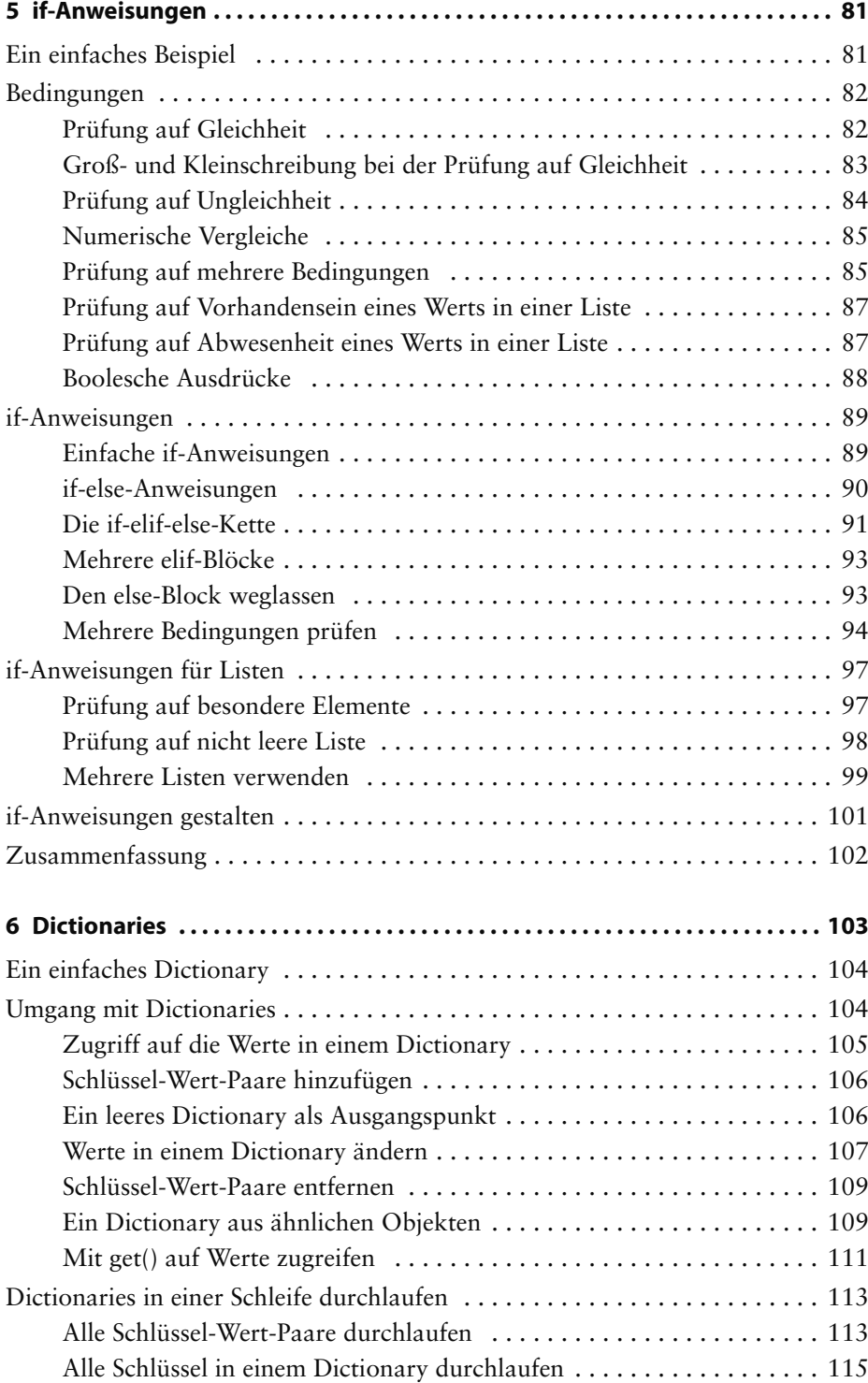

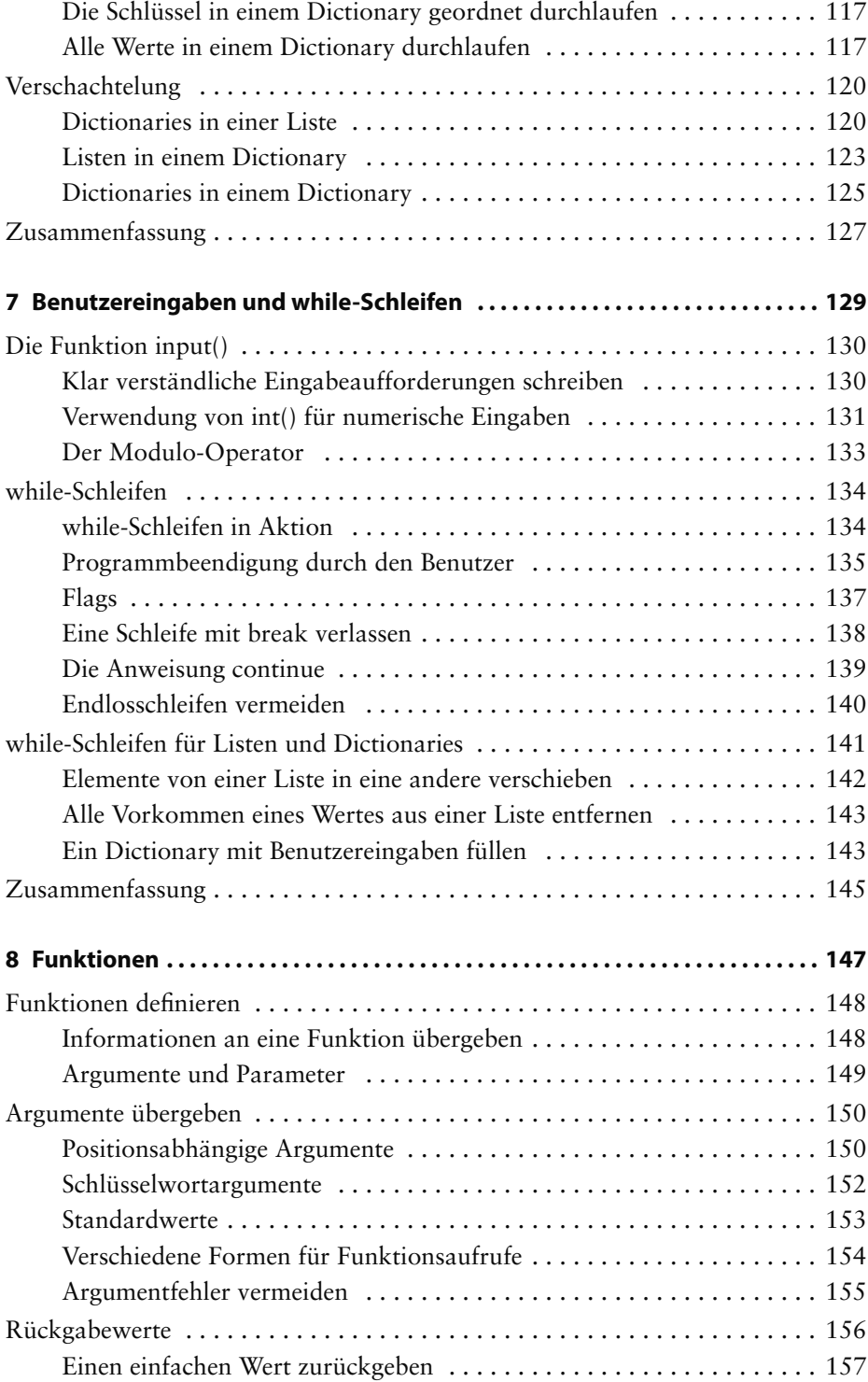

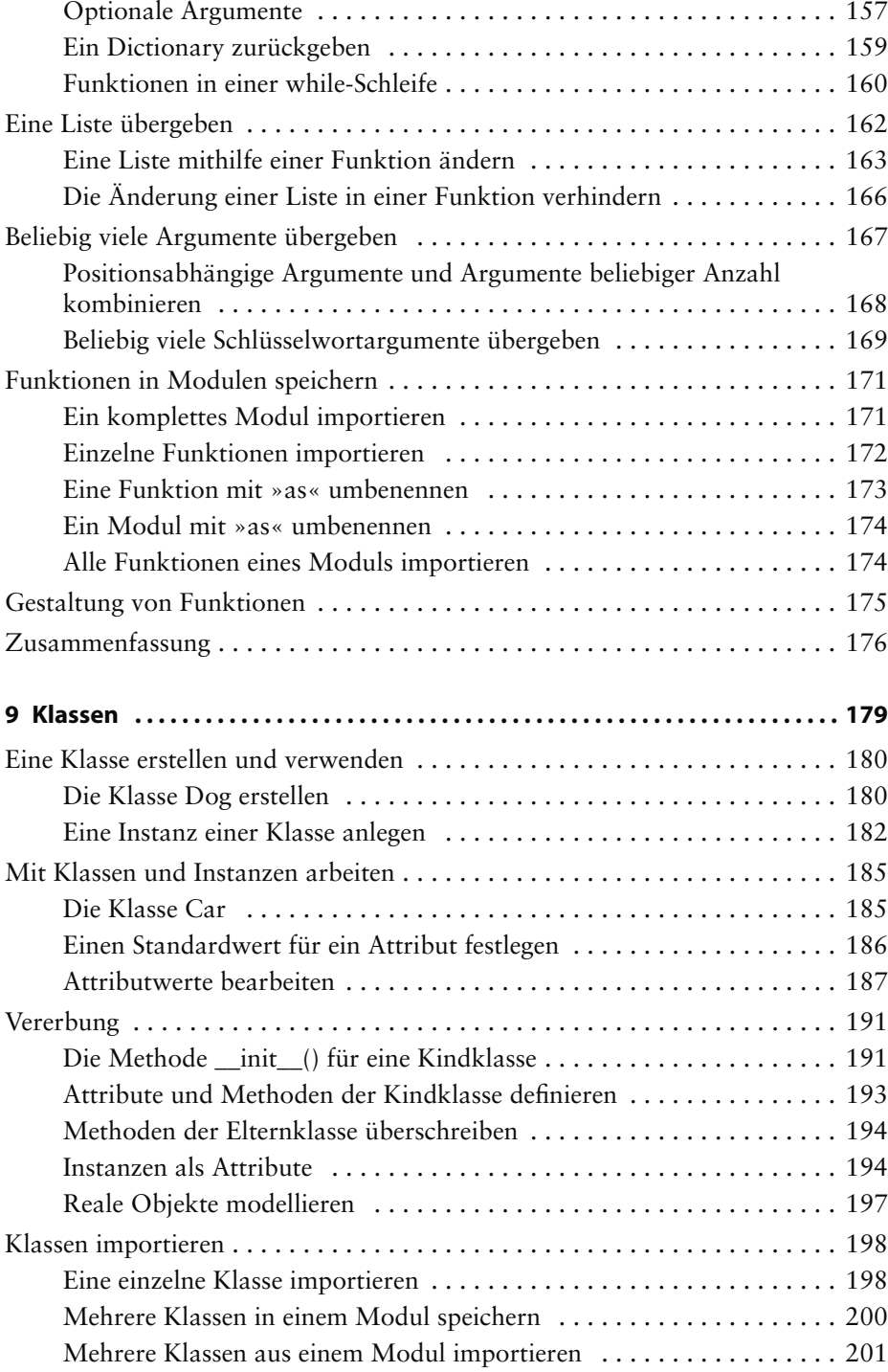

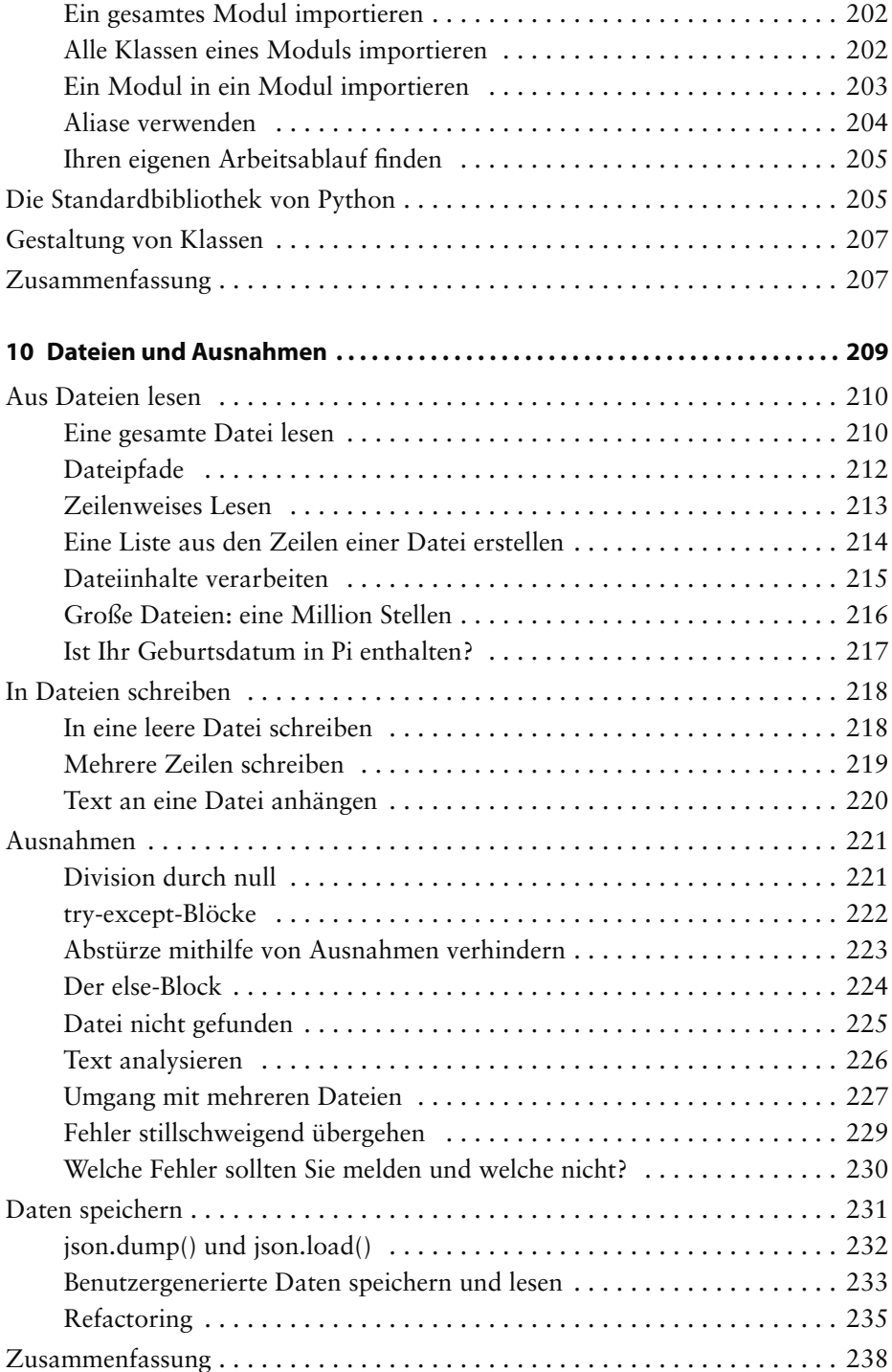

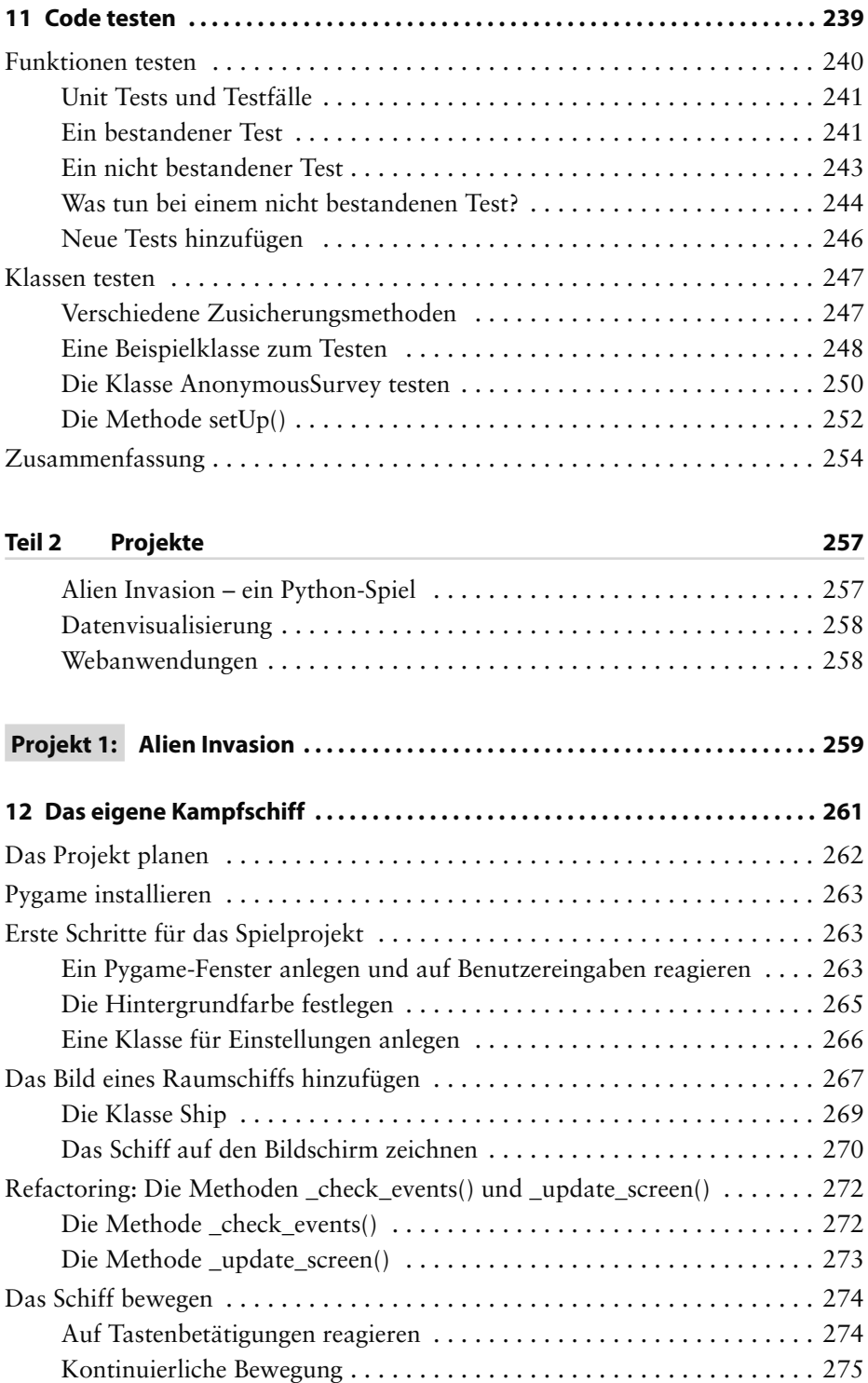

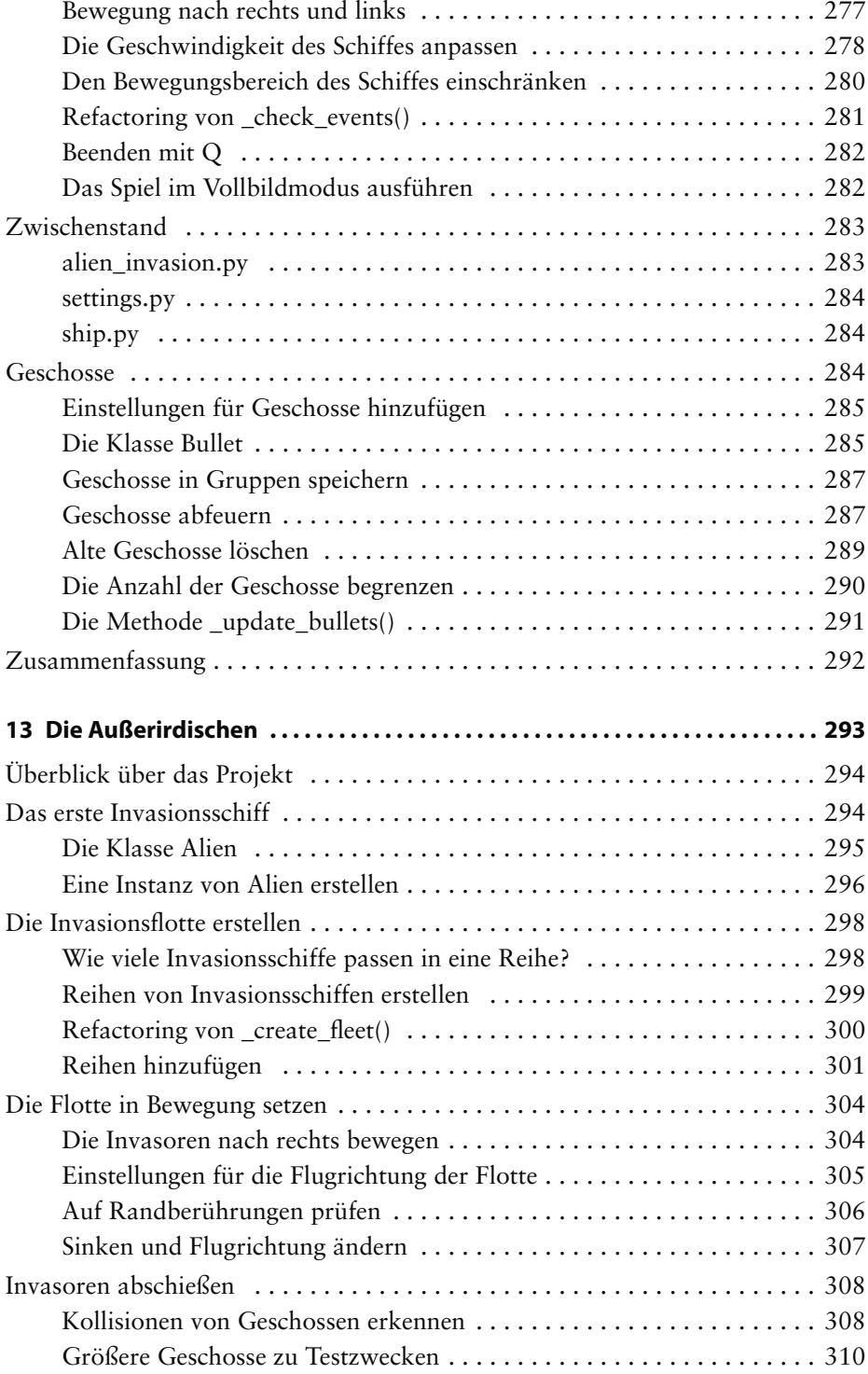

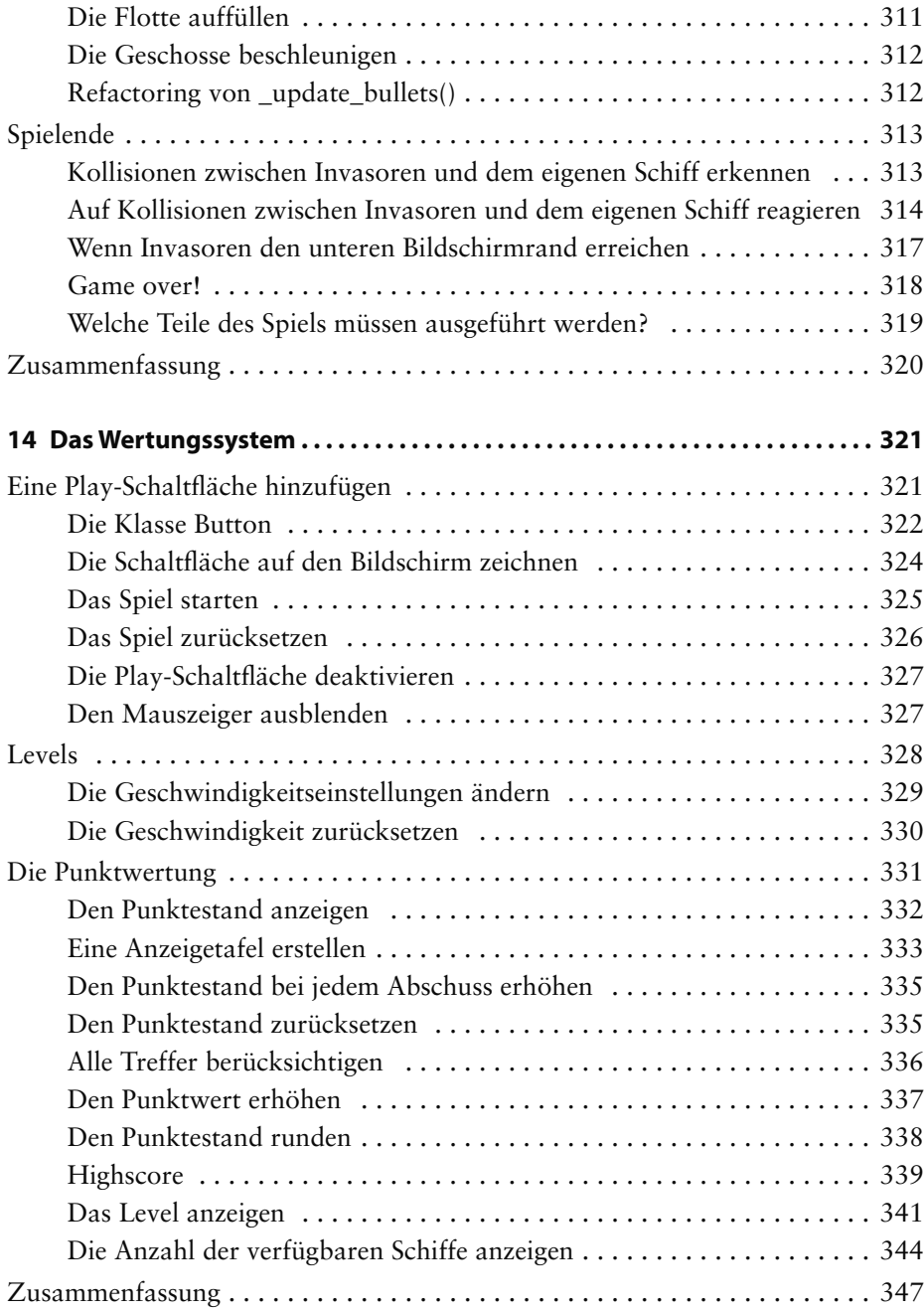

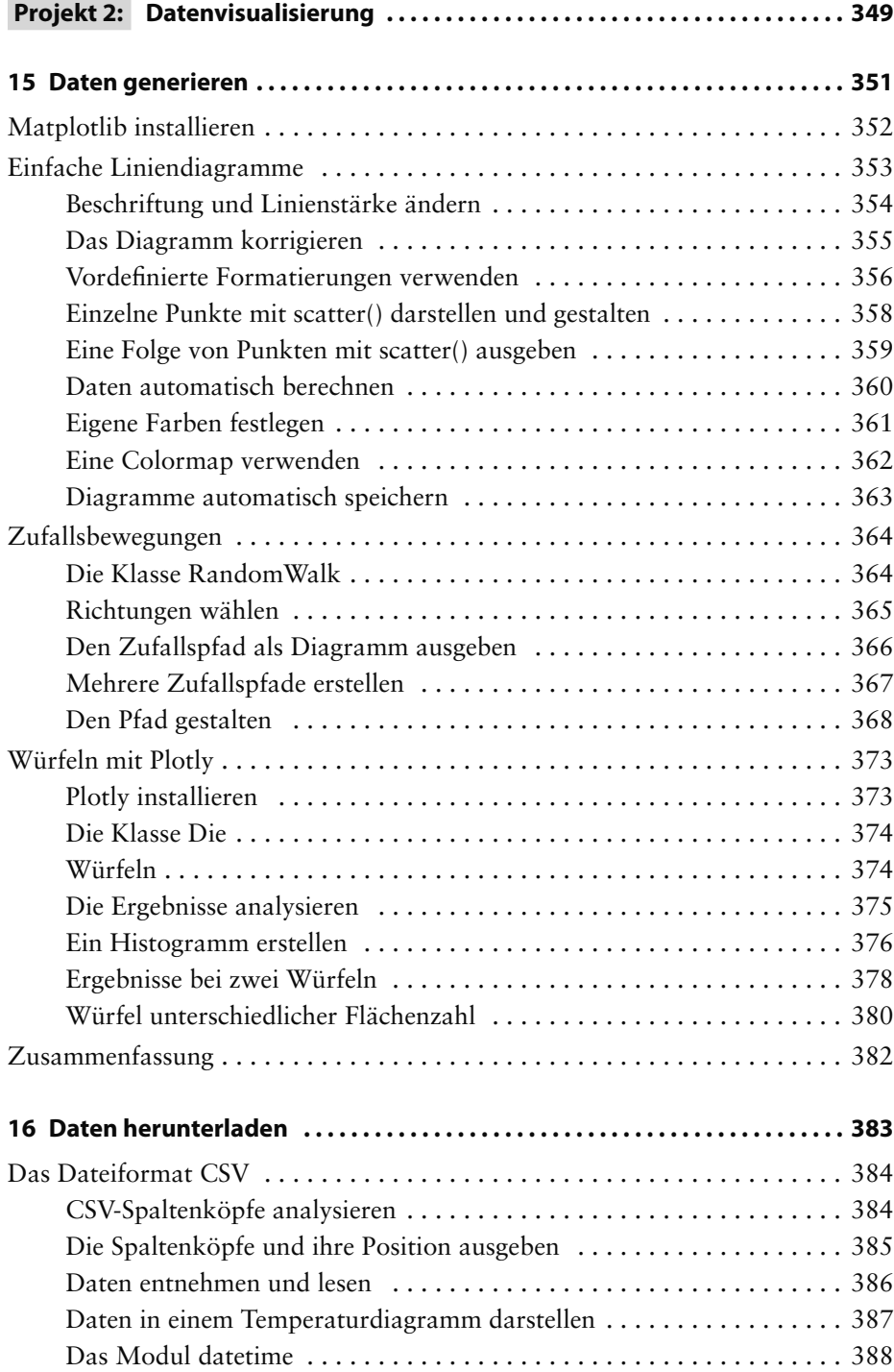

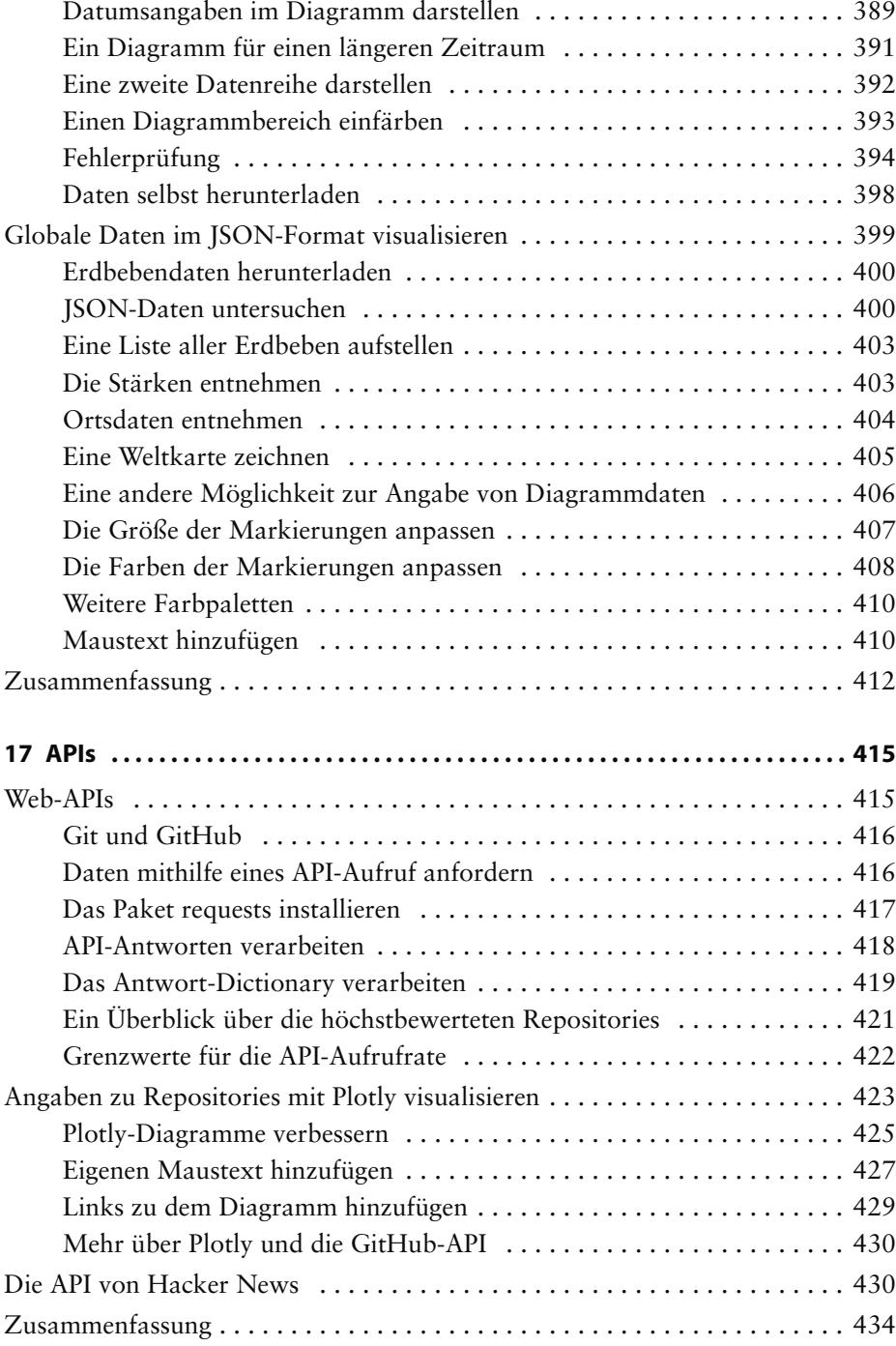

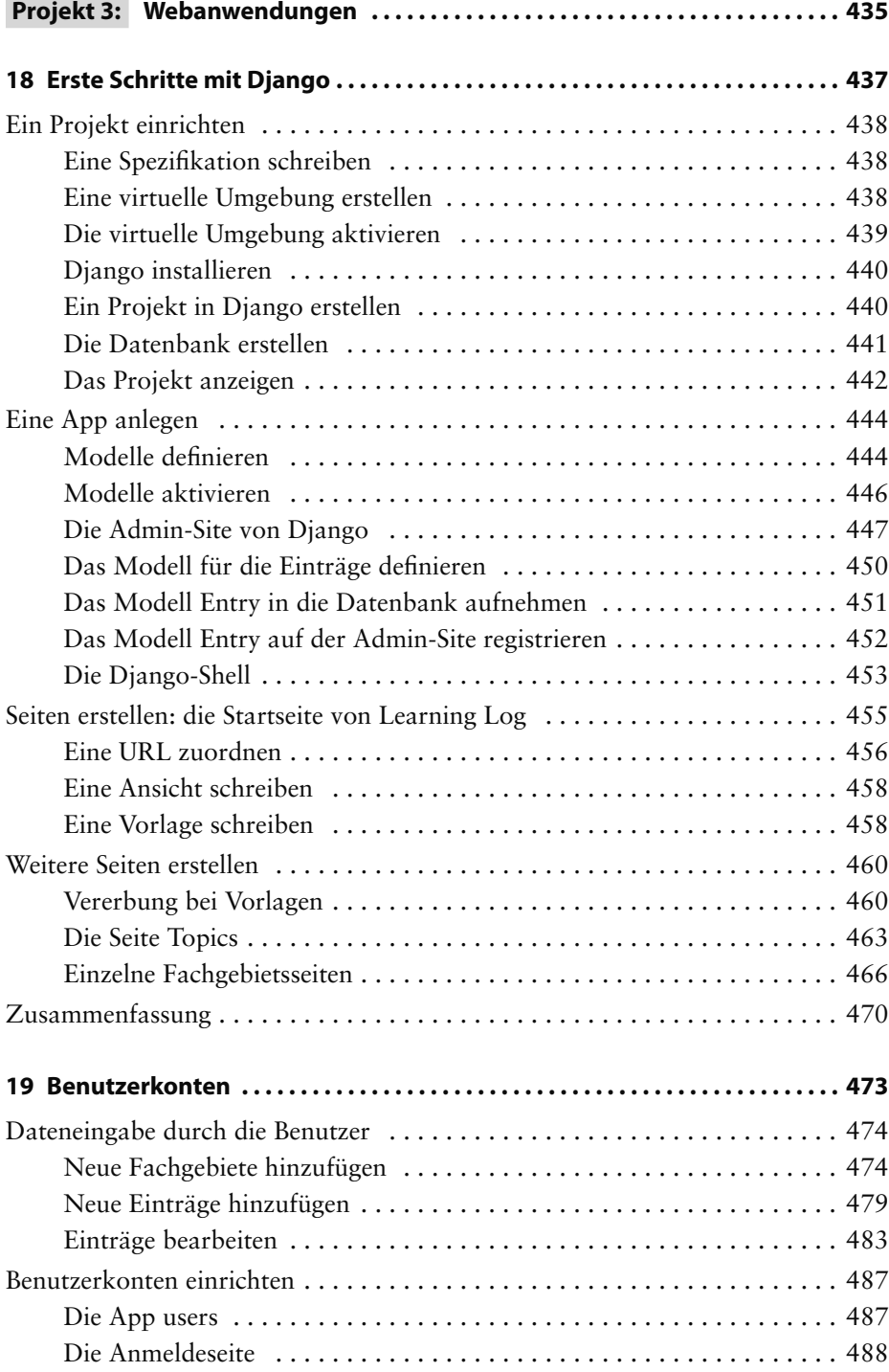

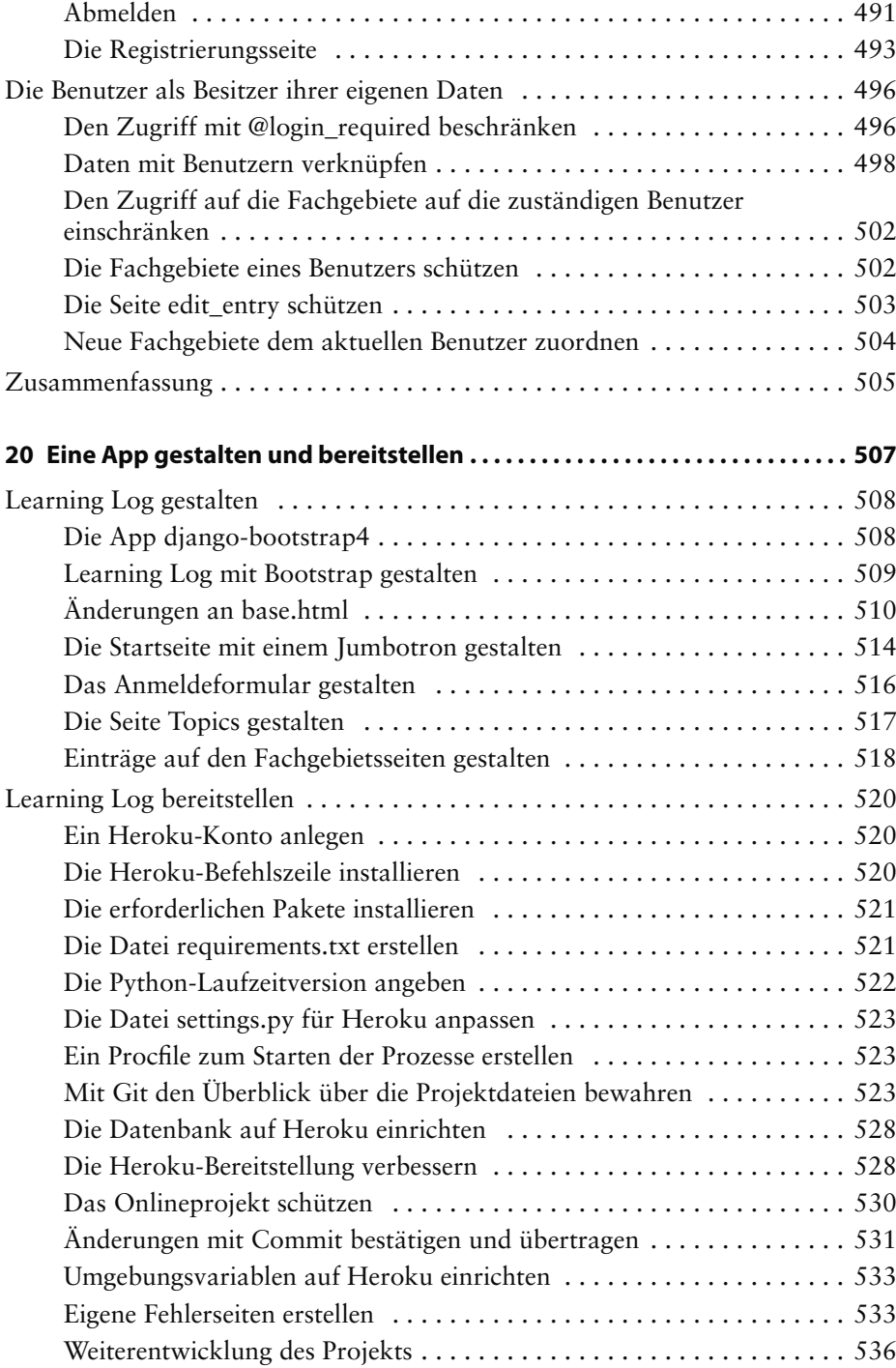

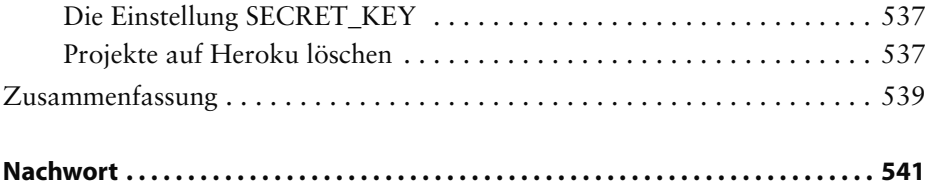

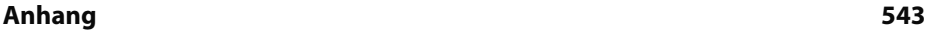

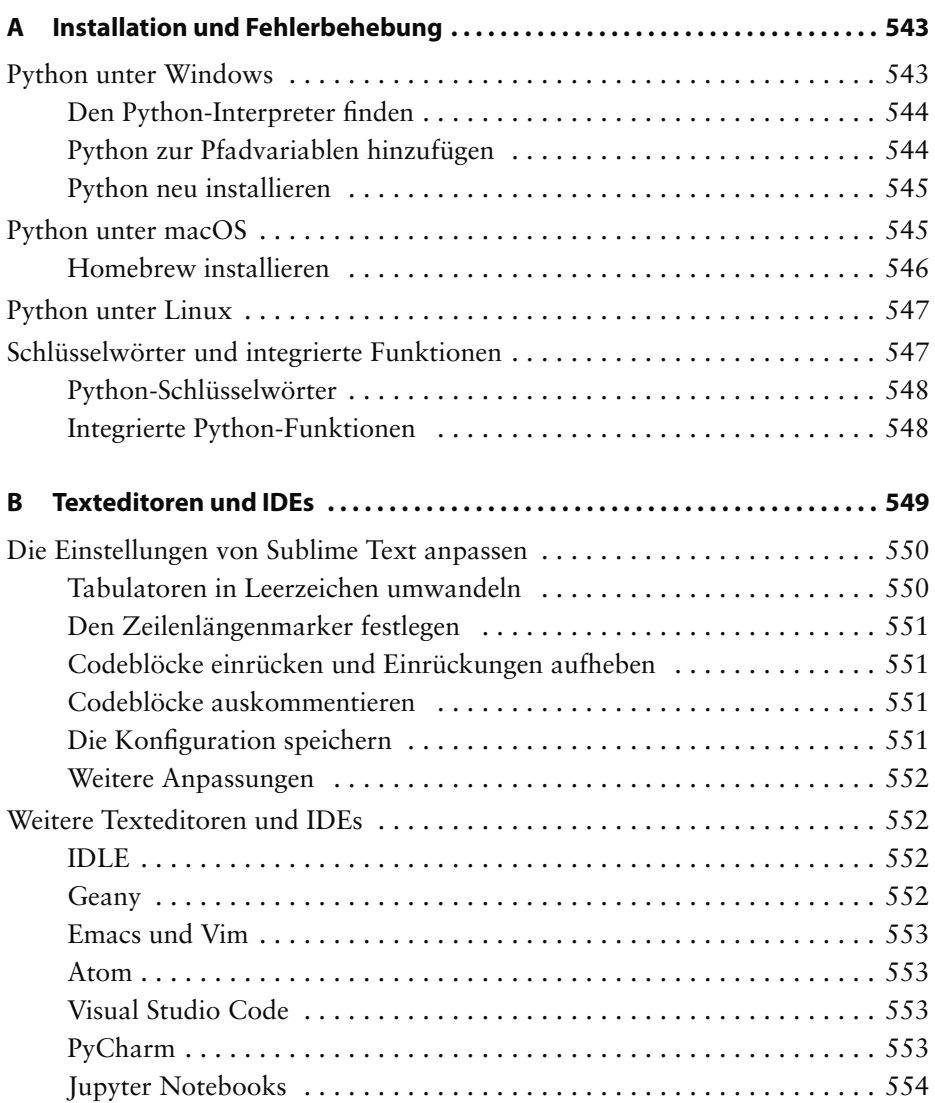

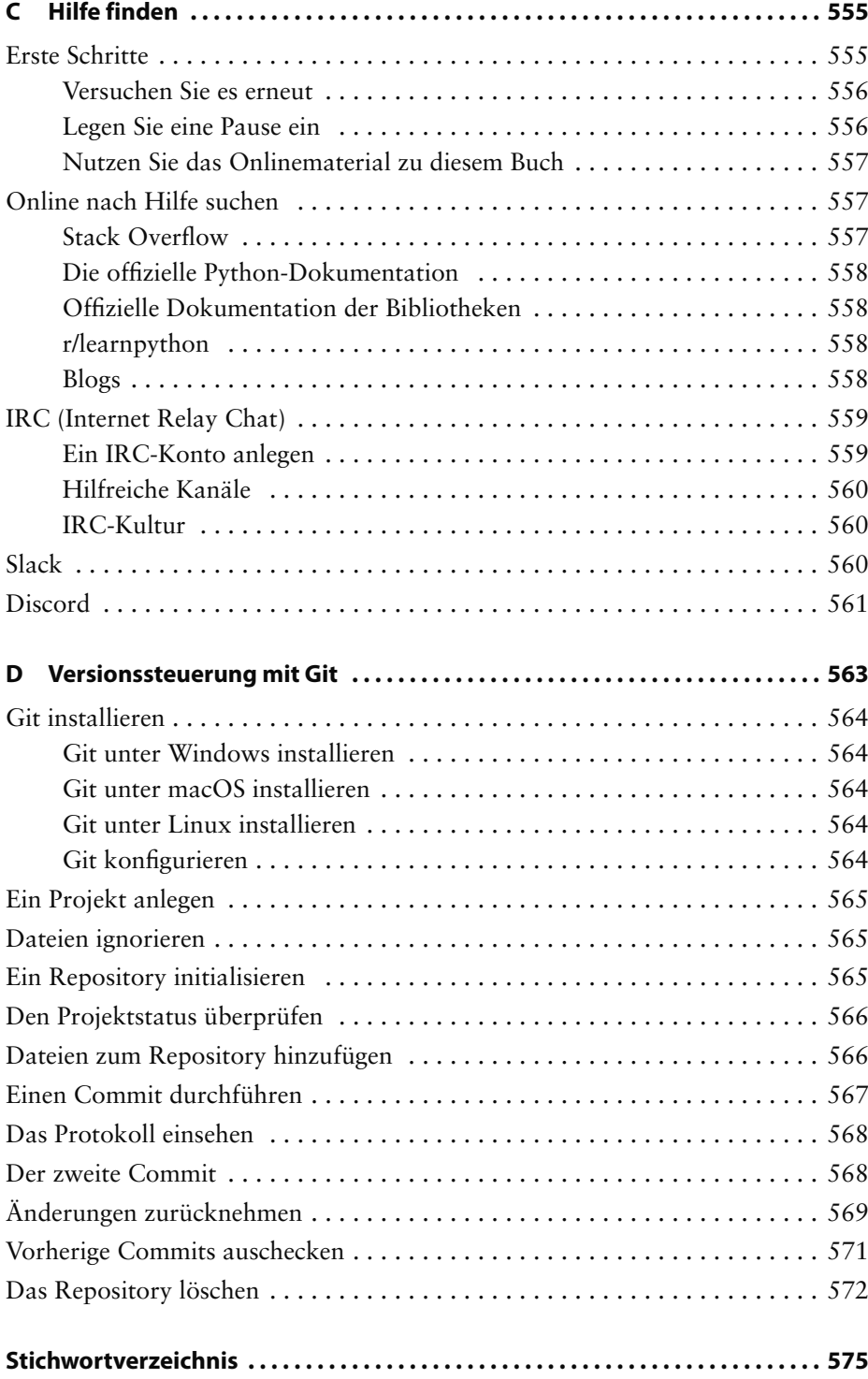